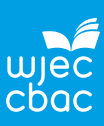

# **The problem**

A researcher is interested in the training regime of swimmers who took part in the 2012 Summer Olympics. To investigate this he would, ideally, like to collect extra information for all the Olympic swimmers who took part in these Olympic Games.

As it would be too time-consuming to collect this extra information for all 907 Olympic swimmers a sample will be selected. He has asked you to select samples of 50 Olympic swimmers from the 907 who took part in the 2012 Summer Olympics using three different sampling methods:

- simple random sampling
- systematic sampling
- opportunity sampling.

He also asks for a report on the advantages and disadvantages of each sampling method. For each of the three sampling methods the report should include:

- a definition of each method
- an efficient way of selecting a sample
- the advantages and disadvantages of each method in context.

# **Data collection**

The data are provided in the Excel worksheet '**2012OlympicSwimmers.xlsx**'. Open the workbook and select the worksheet **Swimmers**. This contains data for the Olympian swimmers only.

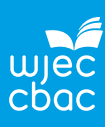

# **Process**

Check if there are any missing values in the Name column.

# **To use the COUNTBLANK function to see if any Olympian swimmers' names are missing**

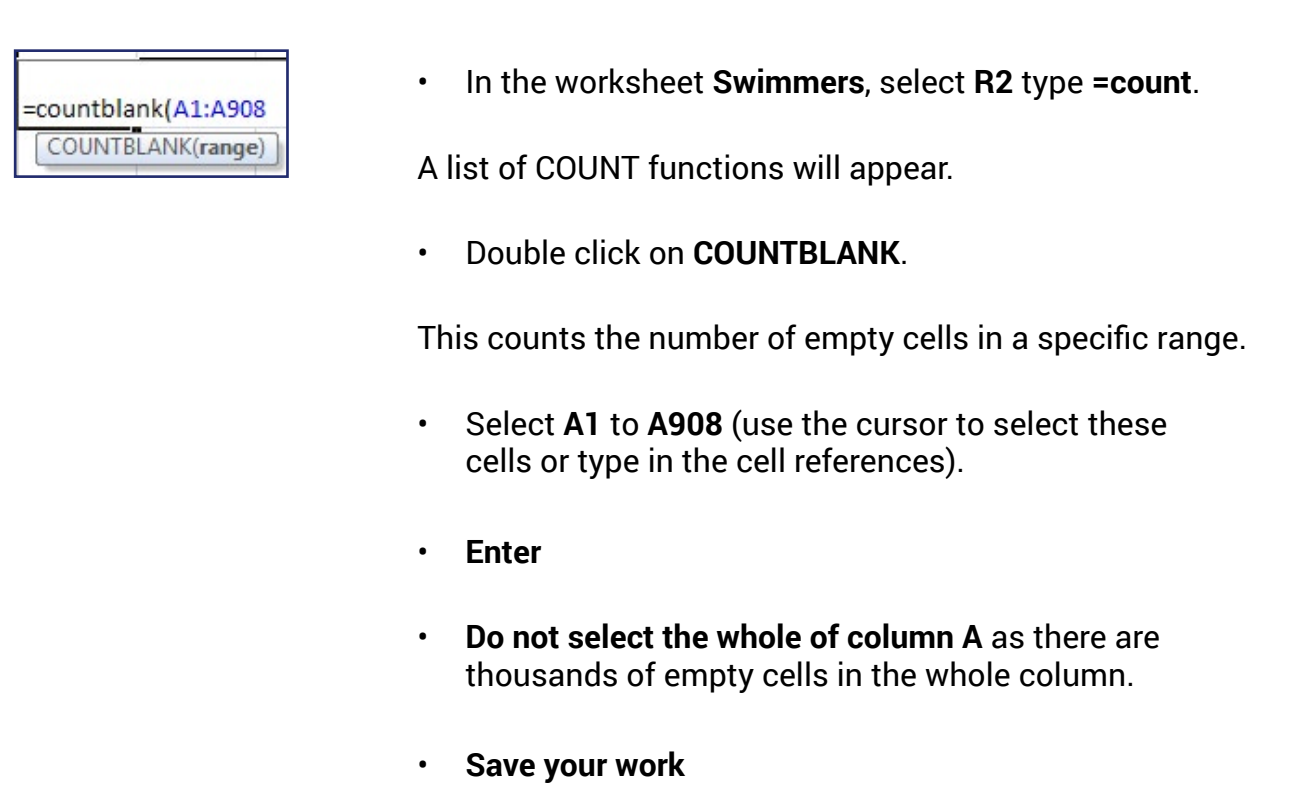

# **1. Are there any names missing?**

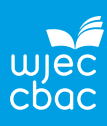

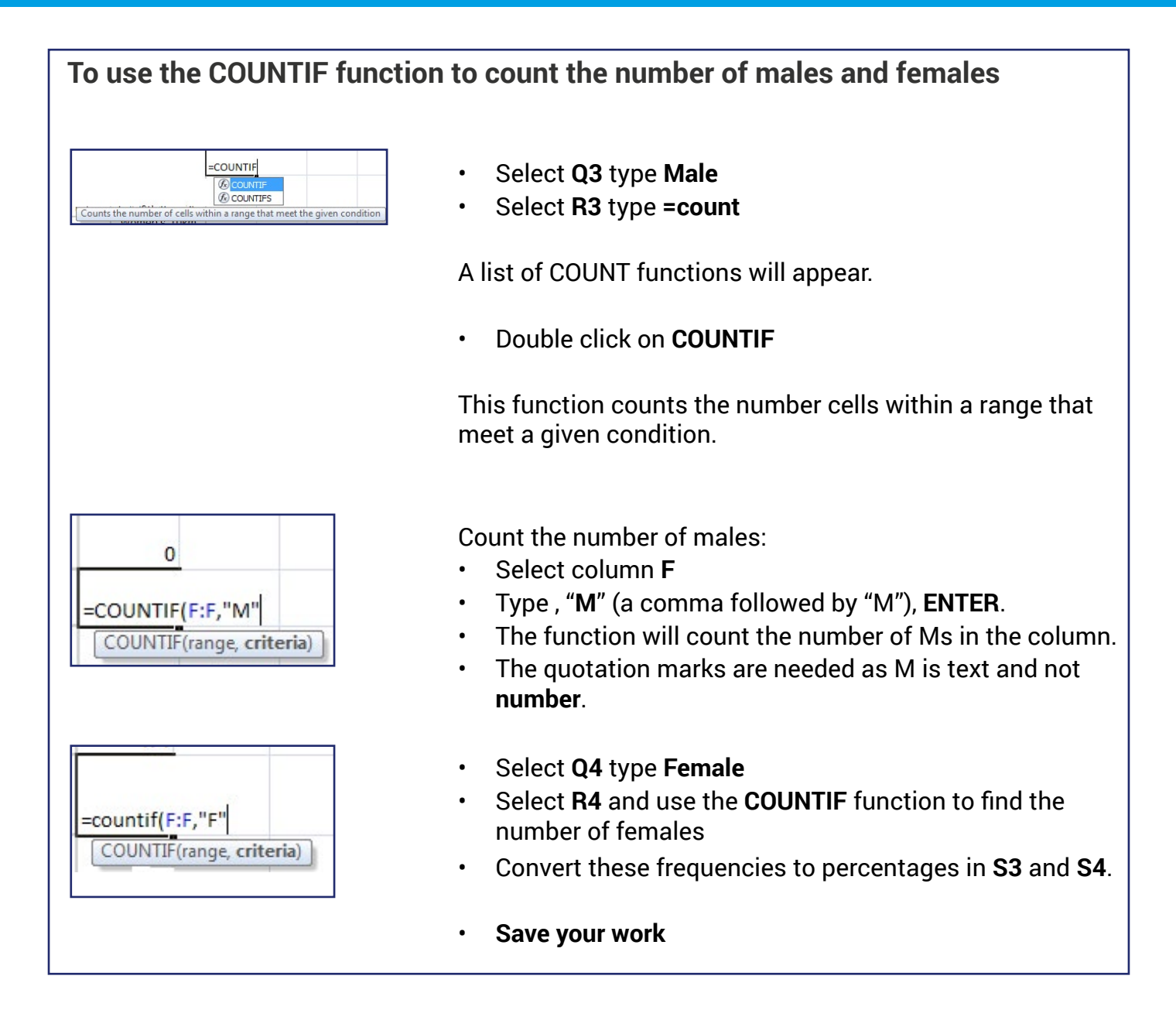

### **2. Complete the table.**

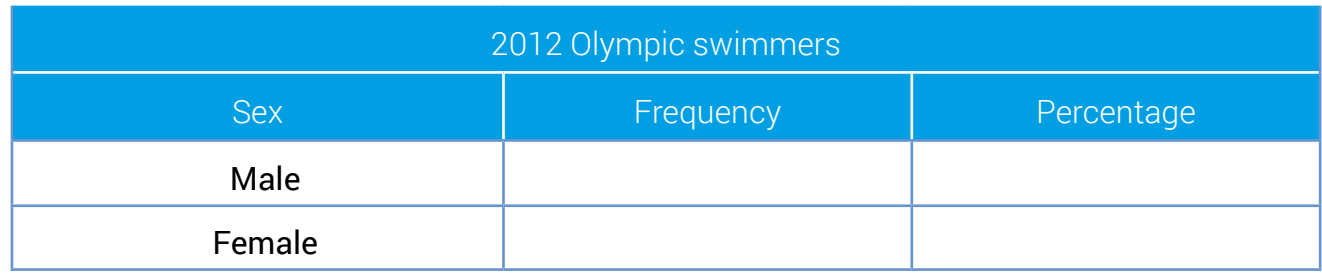

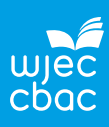

# **Some definitions**

### **Target population**

The target population is all the members of the population you would ideally like to get the information from.

**3. State the target population for this investigation?**

**Sampling frame** A sampling frame is a list of all the target population.

### **4. Is there a sampling frame for this investigation?**

#### **Bias**

Bias is a systematic error. For example, if your sampling method is to select every fourth Olympian but for some reason the Olympians are listed so every fourth one is male, then this is an error in the system used to select the sample and the sample will be biased. The sample should be as representative of the target population as possible so bias needs to be eliminated.

### **5. Give another example of how an error in a sampling system could arise.**

#### **Sampling error**

There is always a sampling error, as a sample is always part of the population being investigated. A sample is used to make inferences and generalisations about the population. It is important to understand that different samples will give different outcomes.

Variation between samples cannot be eliminated, but researchers can aim to eliminate bias.

### **6. Will the samples you select have sampling errors?**

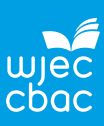

# **Sampling Methods**

### **Simple random sampling**

Simple random sampling is where every member of the population has the same probability of being selected. This method relies on having a sampling frame. It can be time consuming and expensive to carry out.

One way to select a simple random sample of the 2012 Olympic swimmers is to write the name of each Olympian on a separate piece of identical paper, fold these identically, put them in a hat and randomly select 50. Of course, this is impractical and very time consuming.

Another way is to number each Olympic swimmer from 001 to 907 and then refer to a random numbers table or generate (using software or a calculator) a three digit random number. Then match this three digit random number to the number allocated to the Olympic swimmer. This is the first member of your sample.

Repeat this until 50 Olympians have been selected. Discard random numbers 000 and 908–999 and select the sample without repetition.

This method is also quite time consuming and a quicker way to select a simple random sample is by using the RAND function in Excel.

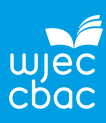

# **To select a random sample using the RAND function in Excel**

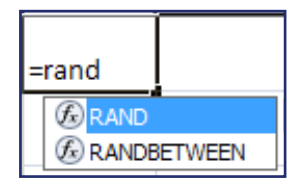

In the worksheet **Swimmers**:

- select **O1** and type the header **Rand**
- select **O2** and type **=rand()** and **Enter**.

The RAND function returns a random number greater than or equal to 0 and less than 1, evenly distributed.

Note: the random number will change every time the key F9 is pressed or when a recalculation takes place in the worksheet.

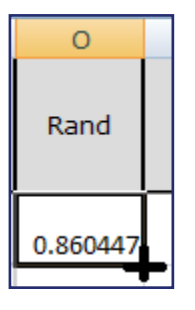

Copy the rand() function in every cell in the **O** column where there is an entry in the **N** column:

• Select **O2** and hover the cursor over the bottom corner of the cell until a small black cross appears and double click (or drag the cursor down to **O908**).

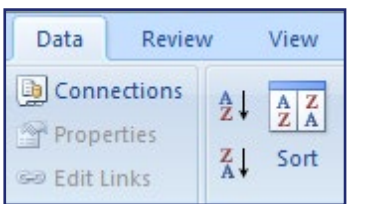

Sort the data according to column **O**:

- Select columns **A** to **O**
- Select the **Data** tab
- Select **Sort**
- Tick **My data has headers**
- Sort by **Rand**
- **OK**.

You may notice the random numbers in the **Rand** column do not look in order. This is because new random numbers were generated by using the **Sort** function.

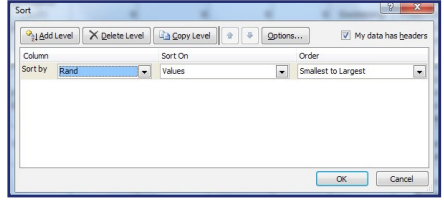

- Select the first 50 Olympians (up to row 51 including headers).
- Select **A1** to **N51** right click **Copy**.
- Select the worksheet **Simple random sample**.
- Select **A1** and **Paste**.

Remember every student will have a different sample.

• **Save your work**

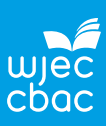

### **7. Does it matter if you sort the rand column from smallest to largest or largest to smallest?**

#### **Systematic sampling**

Systematic sampling is where a starting point is chosen at random and objects are then selected at fixed periodic intervals.

From a population of size 907 a sample size of 50 will be selected. Divide 907 by 50 which is approximately equal to 18.

Start by selecting an Olympic swimmer at a random starting point, followed by every 18th Olympic swimmer from then on.

# **To select a systematic sample in Excel**

*There are many ways of selecting a systematic sample in Excel. The method detailed below is a simple procedure to help you understand the selection process.*

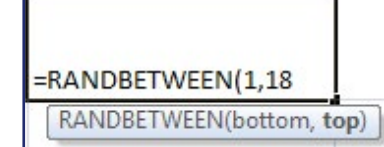

- In the worksheet **Swimmers**, select **Q1** and type **=rand**
- Double click on **RANDBETWEEN**

This function will generate a random number between two specified numbers (inclusive).

• Type **1,18** and **Enter**

This is the starting point.

#### *For example*:

For the random number 11 generated from the function RANDBETWEEN, the starting point is the  $11<sup>th</sup>$  Olympic swimmer in the sampling frame.

*(The order of the data may be different for each student as they have just sorted the data following use of the RAND function to select a simple random sample.)*

To select the 11<sup>th</sup> Olympian:

- Select **P12**, type **1** and **Enter**
- Count down 18 Olympians (or cells) to **P30** and type **2** into this cell
- Select **P13** to **P30**, hover the cursor over the bottom right hand corner until a black cross appears and **double click**.

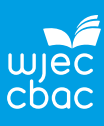

This has copied the pattern in column P in all the cells where there are data in column N. So, in column P, there are consecutive numbers in cells that are 18 cells apart.

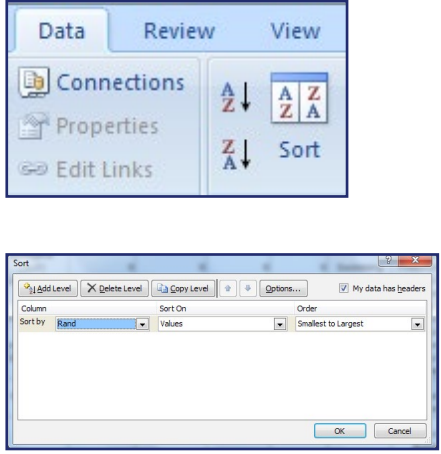

Sort the data according to column **P**:

- Select columns **A** to **P**
- Select the **Data** tab
- Select **Sort**
- Tick **My data has headers**
- Sort by **Column P**
- Order **Smallest to Largest**
- **OK**.
- Select the first 50 Olympians (up to row 51 including headers).
- Select **A1** to **N51** right click **Copy**.
- Select the worksheet **Systematic sample**.
- Select **A1** and **Paste**.

Remember every student will have a different sample.

• **Save your work**

### **Opportunity sampling**

Opportunity sampling involves taking the sample from participants who are available and willing to take part at the time the investigation is being carried out and who fit the necessary criteria.

This method is easy and inexpensive to carry out, but may not be representative of the target population as it could be subject to bias.

The extra information the researcher needs to collect has been found on a sports website. The names of the Olympic swimmers for whom this extra information can be collected have been pasted, along with the other variables, in the worksheet **Opportunity sample**.

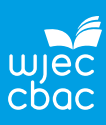

# **Process**

Inspect the samples to see if they are representative of the target population.

### **8. Complete the table below.**

Find the number of medal winners in the sample by either:

• sorting the data according to the variable '**Total number of medals**' and counting the number of Olympic swimmer medal holders;

or

• using the COUNTIF function i.e. = COUNTIF(L:L"> 0")

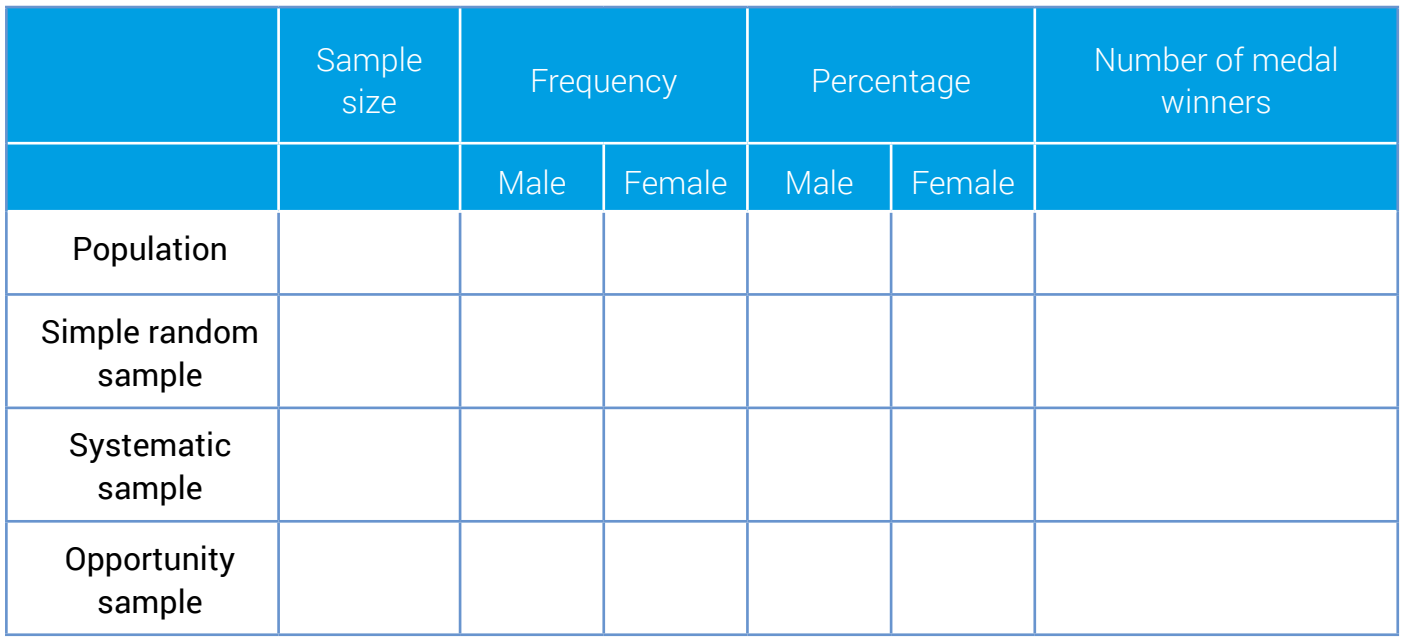

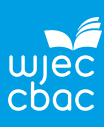

# **Report**

## **9. Write a report.**

The report should include:

- A definition of each sampling method
- An efficient way of selecting a sample using each sampling method
- The advantages and disadvantages of each sampling method in this context
- Students must refer to the samples selected as evidence to back up their advice.